# **Auto Installation Of Application – Paramatrix Technologies – ReadMe**

### **Bot Overview**

This bot performs the following:

- The Bot will install the Application silently and also checks if Application is already installed.
- Appends name and time of installation in log.txt that is in Output Folder

### **Pre-Requisites**

- Automation Anywhere Client v 11.3.x
- Admin Rights are required
- In Some cases, installation of application silently may not possible in that case human intervention is required. (Please accept terms and condition)
- Start menu **→** Search UAC **→** Click Change User Account **→** In the window that comes up, move the slider down to "Never Notify" **→** ok

### **Installation**

- Download the bot from Bot Store.
- Double click the installation file (.msi) and follow steps mentioned on screen.
- In case My MetaBots (.metabot file) is not copied to local My MetaBots folder, kindly copy paste from the bot installed location.
- The Bot folder structure would be as follows: *o* <AA Application Directory> *For Eg:"C:\Users\<username>\Documents\Automation Anywhere Files\"*
	- *▪* Automation Anywhere

 $\Box$  My Tasks

Bot Store

*▪* Auto Installation Of Application-

ParamatrixTechnologies

*▪* My Tasks

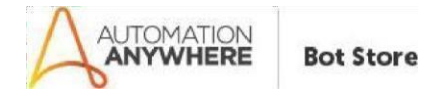

- My MetaBots
- Input Folder
- Output Folder
- Error Folder

#### **How to Use the BOT?**

• Configure the following values in the Task Bot.

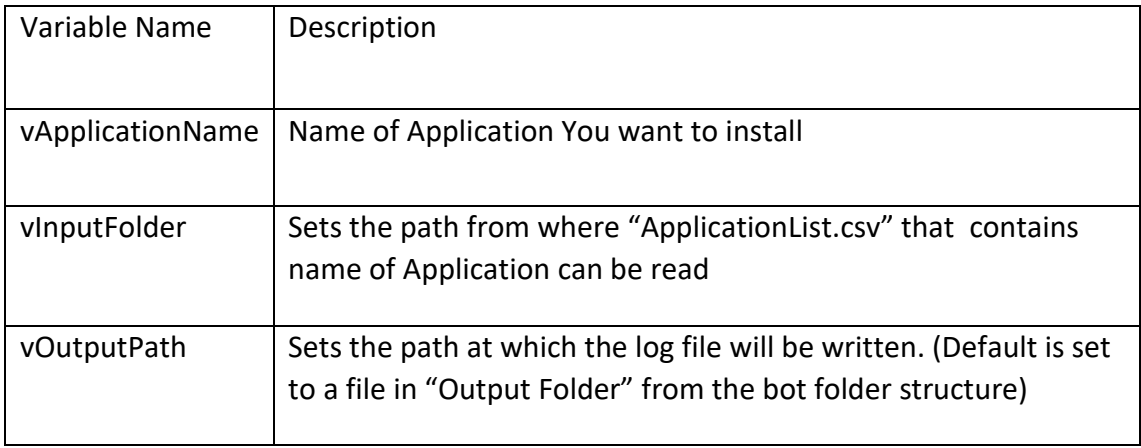

## **Error Handling**

- Output Log file was open during run.
	- *▪* An error log is written and a screenshot is taken.
- Input Folder path was not correct
	- *▪* Please follows steps in "How to configure bot"